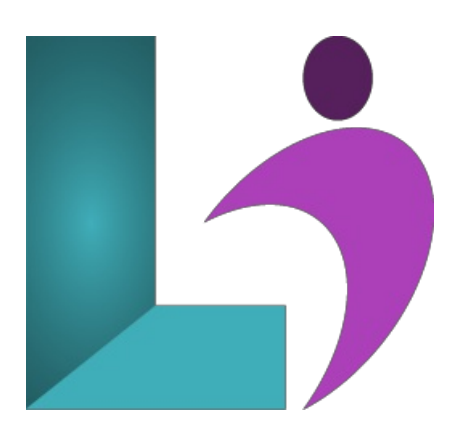

# **Outlook [Advanced](https://www.logicalimagination.com/microsoft-outlook/outlook-advanced)**

**Course #:** MO-101 **Duration:** 1 day

### **Prerequisites**

Microsoft Outlook 2013 / 2016 - Introduction orequivalent knowledge.

#### **Details**

This course builds on the skills and concepts taught in Outlook Introduction (2013, 2016, 2019, Office 365). Students will learn how to customize Outlook, use Quick Steps, create Folder pane shortcuts, customize the Navigation bar, customize their messages and signatures, and set up automatic replies. Then students will learn how to set rules for organizing messages and use advanced techniques for managing and maintaining their mailboxes. Students will also learn how to search, use filters, and apply categories, as well as how to work with notes and Journal entries. Finally, they will learn how to share Outlook calendars and contacts and stay informed with RSS feeds.

This course will help students prepare for the Microsoft Office Specialist exam. For comprehensive certification training, students should complete the Introduction and Advanced courses for Outlook.

## **Software Needed**

Microsoft Office 2013 or higher (2013, 2016, 2019, or Office 365) higher

# **Outline**

Outlook Advanced (2013, 2016, 2019, or Office 365)

#### **Customizing Outlook**

- The Outlook environment
- General options and account settings
- o Ouick Steps
- The Folder paneand Navigation bar
- **Customizing messages**
	- o Message appearance
	- Signatures
	- Voting buttons
	- Out-of-office messages
- **Mailbox organization andmanagement**
	- o Setting rules
		- Managing your mailbox
- **Organizing items**
	- Folders
	- Searching
	- Advanced filtering
- Categories
- **Notes and Journals**
	- Recording information with notes
	- Tracking activities with theJournal

# **Collaboration**

- <sup>o</sup> Sharing your calendar and contacts
- <sup>o</sup> Staying informed with RSS

#### **Appendix A: Connecting with SharePoint**

Connecting with colleagues via Outlook Social Connectors